#### $1/4$

# エクセルの「セルの書式設定」にあるユーザー定義の解説 (年月日編)

エクセルには「セルの書式設定」があり、同じ年月日でも異なる表示形式で表示できる ようになっています。表示形式には、すでに組み込まれていて選択するだけで使用ができ るものがあり、日常的に使用する場合は十分ですが、選択対象にない場合には「ユーザー 定義」として自分で「記号」のようなものを入力して表示形式を設定もできます。この記 号を[書式記号」といい、書式記号ごとに「何を表すのか」「何を表示させるのか」が決め られており、書式記号の組み合わせで細かな表示形式の設定ができるようになっています。 この組み合わせを「表示形式コード」といいます。

エクセルでは何月日を『シリアル値』という「1900 年1月1日」を「1」日目とし、入 力した年月日までの日数(何日目)を使って管理しています。何月日表示のセルをコピー して他のセルに「値」貼り付けをすると『シリアル値』が分かります。 例

『シリアル値』 「43678」 は年月日では「2019 年 8 月 1 日」です。

#### ユーザー定義を設定する画面を表示する方法

- 1.ユーザー定義を設定するセルまたはセル範囲を選択します。
- 2. [ホーム] タブの [セル] グループにある [書式] をクリックします。 表示されたメニューの「セルの書式設定]をクリックすると「セルの書式設定]ダイ アグラムが表示されます。 又は、選択したセルまたはセル範囲内で右クリックして表示されたメニューの「セル の書式設定]をクリックすると「セルの書式設定]ダイアグラムが表示されます。
- 3. 「セルの書式設定]ダイアグラムの「表示形式]タブをクリックして「分類]の「ユー ザー定義]をクリックすると右側にユーザー定義を設定する画面が表示されます。

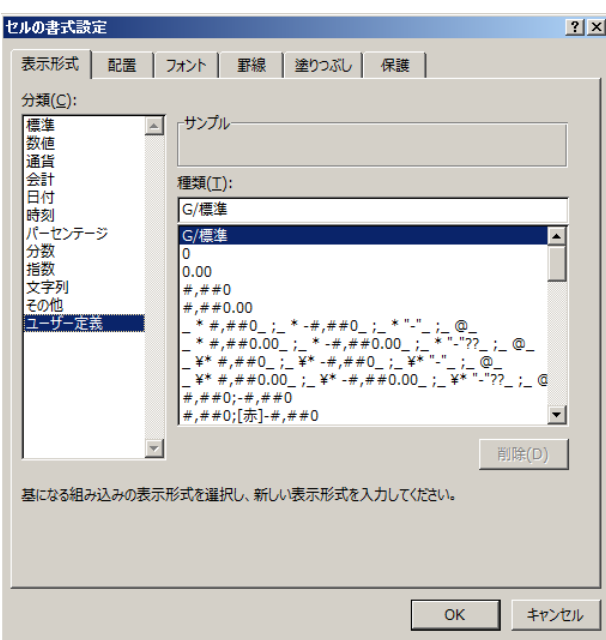

 $2/4$ 

## 「ユーザー定義」で年月日に使用できる主な書式記号

0.エクセルであらかじめ準備されている年月日の表示

①西暦(グレオリオ歴)

\*2019/8/15 \*2019 年 8 月 15 日 2019 年 8 月 15 日 2019 年 8 月 8 月 15 日 2019/8/15 2019/8/15 1:30 PM 2019/8/15 13:30 8/15 8/15/19 08/15/19 15-Aug 15-Aug-19 Aug-19 August-19

#### A

A-19

②和暦

R1.8.15

令和 1 年 8 月 15 日

- 1.原則
	- ①年月日は、西暦表示が原則で、書式記号は、年は Year の「y」、月は Month の「m」 日は Day の「d」の記号で表します。
	- ②表示する桁数は、年は「y」または「yy」で2桁「yyy」または「yyyy」で4桁、月 は「m」で1桁は1桁で2桁は2桁、「mm」で1桁でも2桁でも2桁、日は「d」で 1桁は1桁で2桁は2桁、「dd」で1桁でも2桁でも2桁の表示となります。
	- ③「y」、「m」、「d」は単独で使用できそれぞれ年、月、日が表示されます。
	- ④「y」、「m」、「d」は組み合わせても使用でき、使用した書式記号による表示内容が 入力した順に表示されます。たとえば「2019 年 8 月 1 日」を「yydd」の表示形式 コードを入力して表示すると「1901」と、「ddyy」の表示形式コードを入力して表 示すると「0119」と表示されます。
- 2.西暦 2019 年 8 月 15 日を各表示形式コードで年月日を表示する

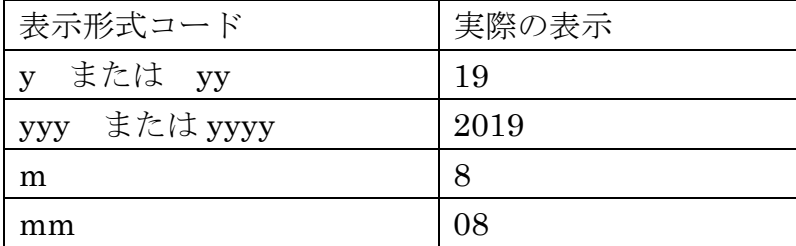

エクセルの「セルの書式設定」にあるユーザー定義の解説(年月日編)

3 / 4

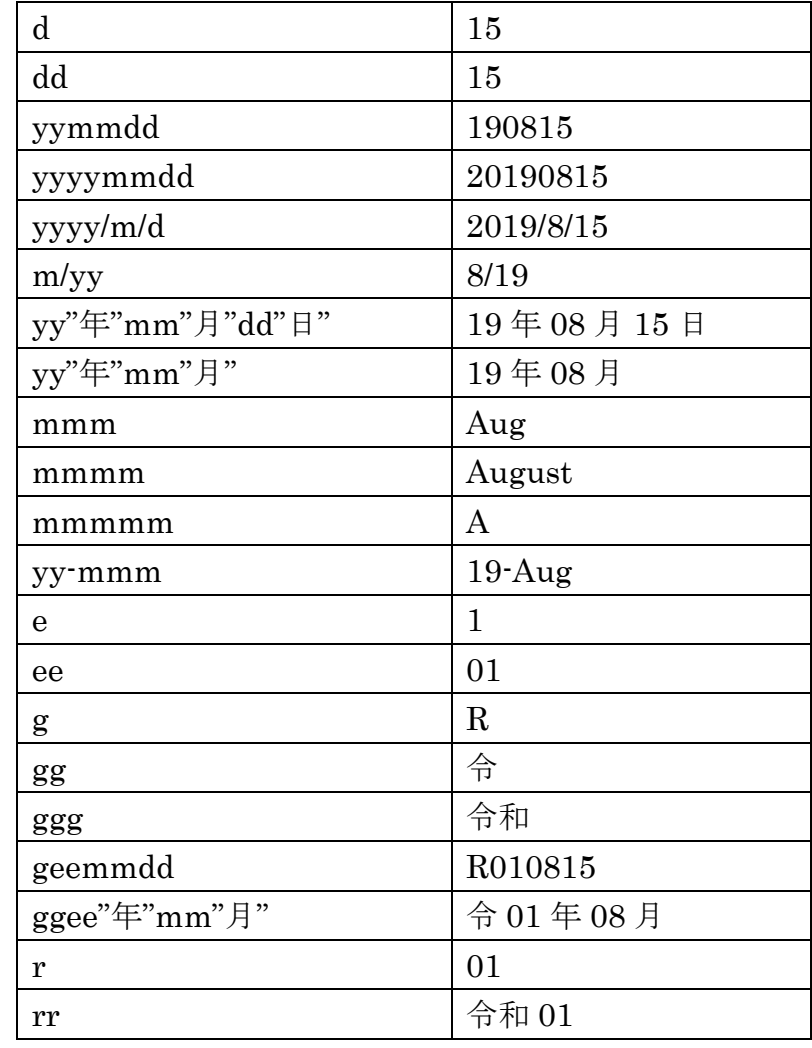

# <u>| rr | 今和 01</u><br>3.西暦 2029年8月15日を和暦漢字表示する

漢字表示にするには[DBNum1] [\$-ja-JP]】~[DBNum4] [\$-ja-JP]】を先頭につけ

る。

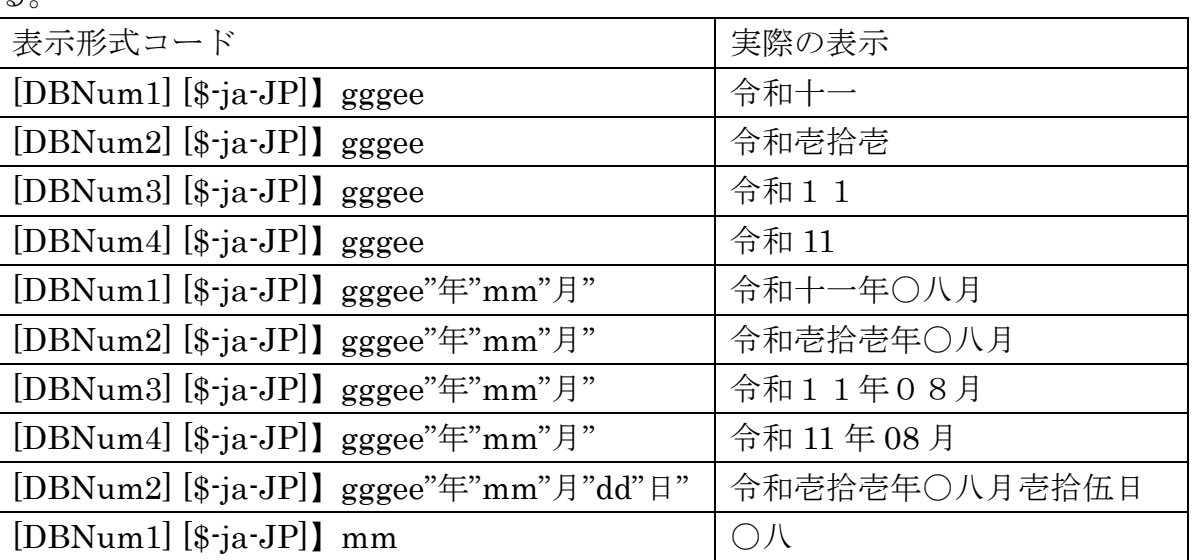

エクセルの「セルの書式設定」にあるユーザー定義の解説(年月日編)

4 / 4

# おまけ

### 曜日を表示する

年月日に付随する曜日の表示に使う書式記号は、日本語表示は「a」を使い英語表 示は「d」を使います。

以下 2019 年 8 月 1 日(木曜日)の入力で曜日の表示をします。

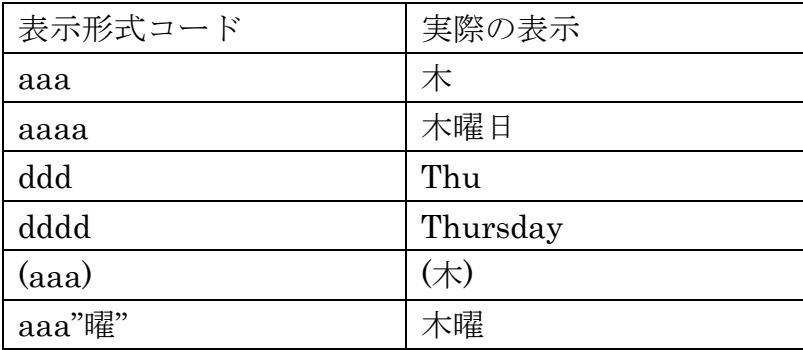